# **DuraCloud Retrieval Tool**

### Introduction

The Retrieval Tool is a utility which is used to transfer (or "retrieve") digital content from DuraCloud to your local file system.

# Download

[Download the retrieval tool from the Downloads page](https://wiki.lyrasis.org/display/DURACLOUD/DuraCloud+Downloads).

# How the Retrieval Tool Works

- When the Retrieval Tool starts up, it connects to DuraCloud using the connection parameters you provide and gets a list of content items in the spaces you indicate. It will then proceed to download the files from those spaces, each into a local directory named for the space, which is placed within the content directory.
- For each content item, the Retrieval Tool checks to see if there is already a local file with the same name. If so, the checksums of the two files are compared to determine if the local file is the same as the file in DuraCloud. If they match, nothing is done, and the Retrieval Tool moves on to the next file. If they do not match, the file from DuraCloud is retrieved.
- By default, when a local file exists and differs from the DuraCloud copy, the local file is renamed prior to the DuraCloud file being retrieved. If you would prefer that the local file simply be overwritten, you will need to include the overwrite command-line flag when starting the Retrieval Tool.
- As each content file is downloaded, a checksum comparison is made to ensure that the downloaded file matches the file in DuraCloud. If the checksums do not match, the file is downloaded again. This re-download will occur up to 5 times. If the checksums still do not match after the fifth attempt, a failure is indicated in the output file.
- As each file download completes, a new line is added to the retrieval tool output file in the work directory, indicating whether the download was successful or not. Files which did not change are not included in the output file.
- As the Retrieval Tool runs, it will print its status approximately every 10 minutes to indicate how many files have been checked and downloaded.
- Once all files are retrieved, the Retrieval Tool will print its final status to the command line and exit. As files are updated in DuraCloud, you can re-run the Retrieval Tool using the same content directory, and only the files which have been added or updated since the last run of the tool will be downloaded.
- A file containing the list of content files within a space can be created using the "list-only" option (-l) instead of retrieving the actual content files themselves. The format of this text file is one content file name per line. This can be useful for many things.
- Specific content files can be retrieved from a space using the "list-file" option (-f) instead of retrieving all content files from a space. This can be useful by saving lots of time and bandwidth usage. One way to do this would be to first run a retrieval-tool command to create a file containing all content file names in a space using the "list-only" option. Then editing the text file containing the list of content names so it only contains a list of the desired content names and then use this file with the "list-file" option.

### Operational notes

- Content Directory the directory to which files will be downloaded. A new directory within the content directory will be created for each space.
- Work Directory the work directory contains both logs, which give granular information about the process, and output files. An output file is created for each run of the Retrieval Tool which stores a listing of the files that were downloaded.

#### **Prerequisites**

As of DuraCloud version 4.0.0, the Retrieval Tool requires Java 8 to run. [The latest version of Java can be downloaded from here.](http://www.java.com/en/download/index.jsp)

You must have Java version 8 or above installed on your local system. If Java is not installed, or if a previous version is installed, you will need to [download](http://www.java.com) and install Java 8. To determine if the correct version of Java is installed, open a terminal or command prompt and enter

java -version

The version displayed should be 1.8.0 or above. If running this command generates an error, Java is likely not installed.

You must have downloaded the Retrieval Tool. It is available as a link near the top of this page.

# Using the Retrieval Tool

- To run the Retrieval Tool, open a terminal or command prompt and navigate to the directory where the Retrieval Tool jar file is located
- To display the help for the Retrieval Tool, run

java -jar retrievaltool-{version}-driver.jar

When running the Retrieval Tool, you will need to use these options:

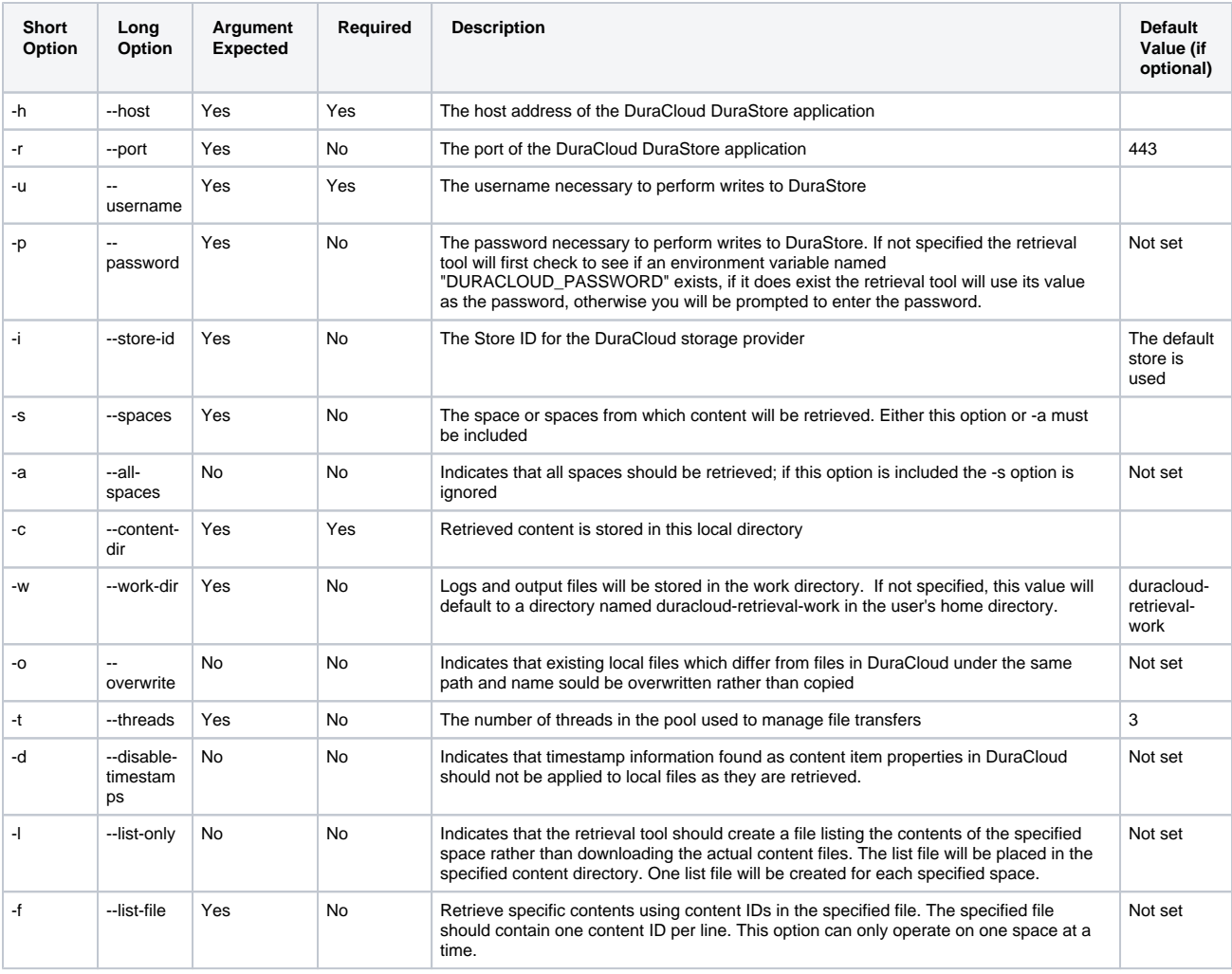

#### Examples of running the retrieval tool:

Retrieve all the files stored within the 2 specified spaces and place them in the specified local content directory under sub-directories matching the specified 2 space names.

```
java -jar retrievaltool-{version}-driver.jar -c content -h test.duracloud.org -u myname -p mypassword -s 
space1 space2 -o
```
 $\bullet$ Retrieve all the files stored within all spaces and place them in the specified local content directory under sub-directories matching the space names.

java -jar retrievaltool-{version}-driver.jar -c content -h test.duracloud.org -u myname -p mypassword -a

• Create a file containing the list of content IDs for the specified spaces using hidden password option (-p command line option not specified, will be prompted for password). This example would not actually retrieve the content files, rather it creates a list of content files in the specified space. Each specified space will have its own content list file created in the specified local content directory. The naming convention of each list file created will be: "<space\_id>-content-listing-<storage\_provider>.txt"

java -jar retrievaltool-{version}-driver.jar -h <host> -u <user> -c <content dir> -s <list of space IDs separated by a space> -l

• Retrieve only the specified contents by using the list-file option (-f). The -f option can only operate on one space. This command would result in h aving all the content files listed in the specified file of content IDs placed in the specified local content directory.

java -jar retrievaltool-{version}-driver.jar -h <host> -u <user> -c <content\_dir> -f <path\_to\_file\_of\_specified\_content\_IDs> -s <single space ID>